## **Client Web Time Instructions (Desktop)**

## Step 1: Log into <a href="https://ats.kimco.com"><u>Https://ats.kimco.com</u></a>

Use Credentials from your welcome Email to login. Chrome is the recommended Browser.

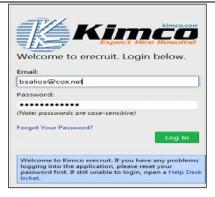

**Step 2:** After you log in for the first time, system will prompt you to change your temporary password.

If you forget your password, click on "Forgot Password" on login screen and follow instructions. Or contact your Branch Representative to receive a new password.

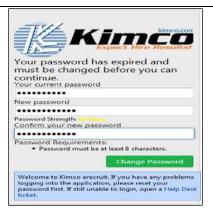

**Step 3:** On your dashboard, you will have the ability to view, approve, or reject employee(s) timesheet(s).

You will also find your Branch Contact information should you have any questions.

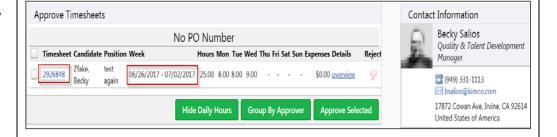

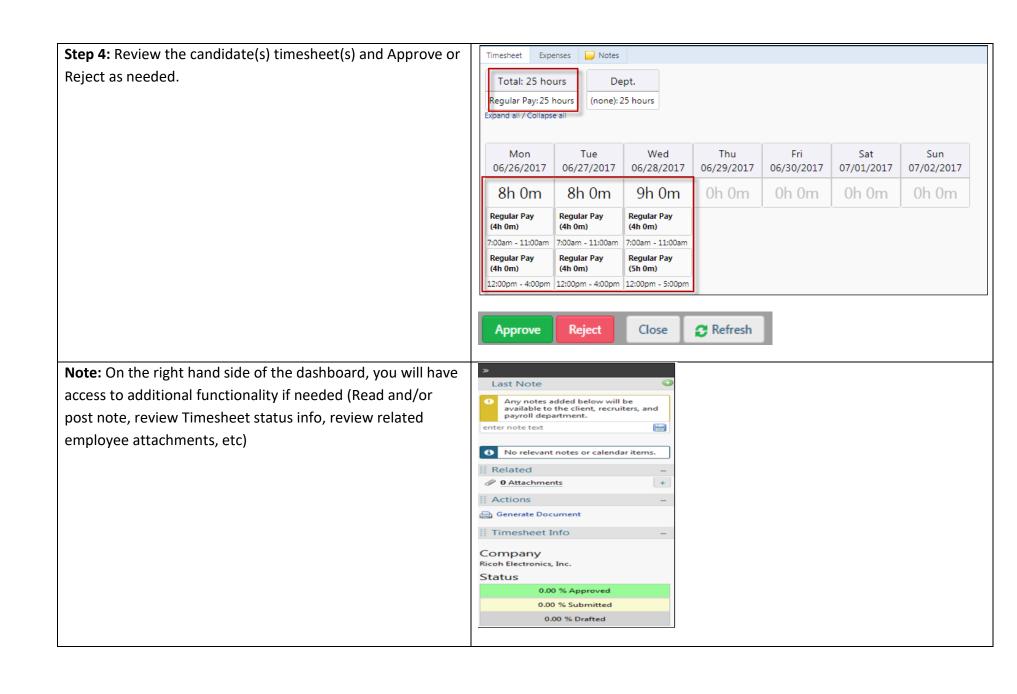

## **Employee Webtime Email Notification Process & Frequency:**

| Day | Recipient | Subject                                                               | Message                                                                                                    | Time    |
|-----|-----------|-----------------------------------------------------------------------|----------------------------------------------------------------------------------------------------|---------|
| Fri | Employee  | "Action Required: Timesheet is Due – 1 <sup>st</sup> Notice"          | \$NAME\$, "Please be advised that your timecard(s) are due to be submitted by 12:00 AM on Sunday. Please log in to your web time dashboard to process your timecard. Thank you. <u>Click Here to Login.</u> "            | 10:00AM |
| Mon | Employee  | "Action Required: Timesheet<br>is Still Due – 2 <sup>nd</sup> Notice" | \$NAME\$, Please be advised that your timecard(s) were due to be submitted by 12:00 AM on Sunday. Please log in to your web time dashboard to process your timecard. Thank you. <u>Click Here to Login.</u>              | 8:00AM  |
| Tue | Employee  | "Action Required: Timesheet<br>is Still Due - 3rd & Final<br>Notice"  | \$NAME\$, Please be advised that your timecard(s) were due to be submitted by 12:00 AM on Sunday. Please log in to your web time dashboard as soon as possible to process your timecard. Thank you. Click Here to Login. | 8:00AM  |

## **Client Webtime Email Notification Process & Frequency:**

| Day | Recipient                      | Subject                                                                  | Message                                                                                                    | Time   |
|-----|--------------------------------|--------------------------------------------------------------------------|----------------------------------------------------------------------------------------------------|--------|
| Mon | Client (Timesheet<br>Approver) | "Action Required: Timesheet<br>Approval is Due – 1 <sup>st</sup> Notice" | "Your employee(s) have submitted a timecard(s) which are awaiting your approval in the Web Time system. All approvals must be made by 10:00 AM PST Tuesday. Please log in to the web dashboard to process your employee(s) timecard(s). Thank you in advance for your help with the payroll efforts. If you have any questions, please contact your local branch representative. Click Here to Login.  Any unapproved timesheets will be automatically approved and paid as is on                                      | 8:00AM |
| Mon | Client (Timesheet<br>Approver) | "Action Required: Timesheet<br>Approval is Due – 2 <sup>nd</sup> Notice" | Wednesday at 3pm."  Your employee(s) have submitted a timecard(s) which are awaiting your approval in the Web Time system. All approvals must be made by 10:00 AM PST Tuesday. Please log in to the web dashboard to process your employee(s) timecard(s). Thank you in advance for your help with the payroll efforts. If you have any questions, please contact your local branch representative. Click Here to Login.  Any unapproved timesheets will be automatically approved and paid as is on Wednesday at 3pm. | 1:00PM |

| Tue | Client (Timesheet<br>Approver)           | "Action Required: Timesheet<br>Approval is Due – 3 <sup>rd</sup> Notice" | Your employee(s) have submitted a timecard(s) which are awaiting your approval in the Web Time system. All approvals must be made by 10:00 AM PST Tuesday. Please log in to the web dashboard to process your employee(s) timecard(s). Thank you in advance for your help with the payroll efforts. If you have any questions, please contact your local branch representative. Click Here to Login.  Any unapproved timesheets will be automatically approved and paid as is on Wednesday at 3pm." | 8:00AM  |
|-----|------------------------------------------|--------------------------------------------------------------------------|----------------------------------------------------------------------------------------------------|---------|
| Wed | Client (Timesheet<br>Approver)           | "Action Required: Timesheet<br>Approval is Due – 4 <sup>th</sup> Notice" | Your employee(s) have submitted a timecard(s) which are awaiting your approval in the Web Time system. All approvals must be made by 10:00 AM PST Tuesday. Please log in to the web dashboard to process your employee(s) timecard(s). Thank you in advance for your help with the payroll efforts. If you have any questions, please contact your local branch representative. Click Here to Login.  Any unapproved timesheets will be automatically approved and paid as is on Wednesday at 3pm.  | 8:00AM  |
| Wed | Client (Secondary<br>Timesheet Approver) | "Action Required: Timesheet<br>Approval is Due – Final<br>Notice"        | Your employee(s) have submitted a timecard(s) which are awaiting your approval in the Web Time system. All approvals must be made by 10:00 AM PST Tuesday. Please log in to the web dashboard to process your employee(s) timecard(s). Thank you in advance for your help with the payroll efforts. If you have any questions, please contact your local branch representative. Click Here to Login.  Any unapproved timesheets will be automatically approved and paid as is on Wednesday at 3pm.  | 10:00AM |
| Wed | Client (Timesheet<br>Approver)           | "Action Required: Timesheet<br>Approval is Due - Final<br>Notice"        | Your employee(s) have submitted a timecard(s) which are awaiting your approval in the Web Time system. All approvals must be made by 10:00 AM PST Tuesday. Please log in to the web dashboard to process your employee(s) timecard(s). Thank you in advance for your help with the payroll efforts. If you have any questions, please contact your local branch representative. Click Here to Login.  Any unapproved timesheets will be automatically approved and paid as is on Wednesday at 3pm.  | 10:00AM |

**Note:** All Webtime Email notifications will come from the following address: <a href="mailto:Payroll@kimco.com">Payroll@kimco.com</a> Please whitelist the address/Domain to avoid getting it trapped in Anti-Spam filters.